# progrun API 説明書:β3 版

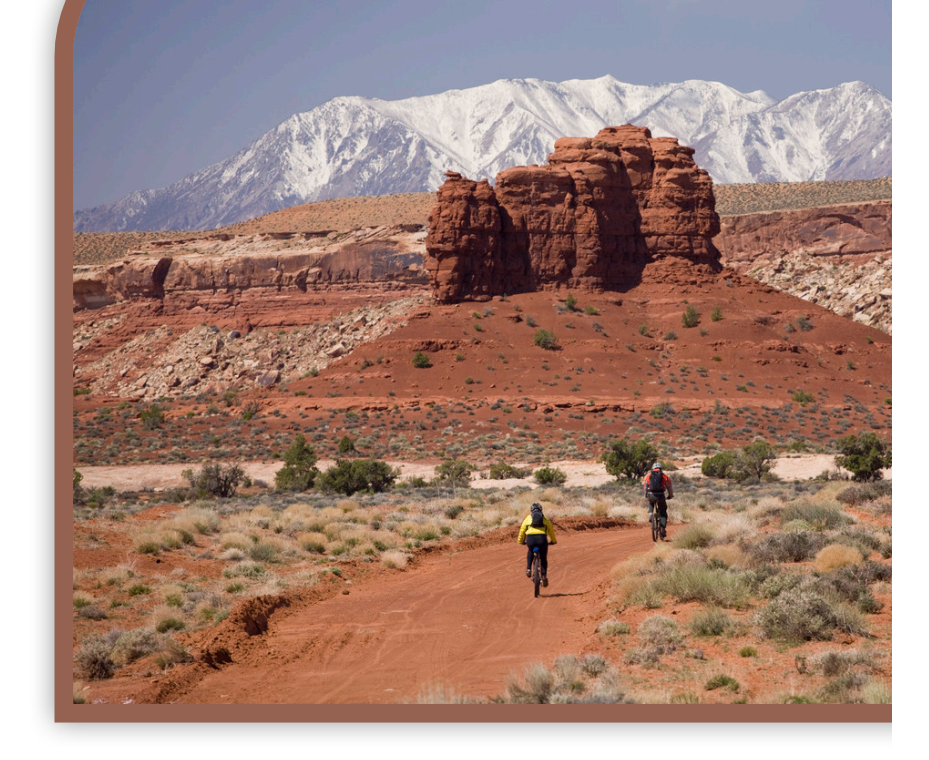

原 秀⼀ (株式会社 ict4e) http://res.ict4e.jp/progrun 

CC BY-NC © 原 秀一

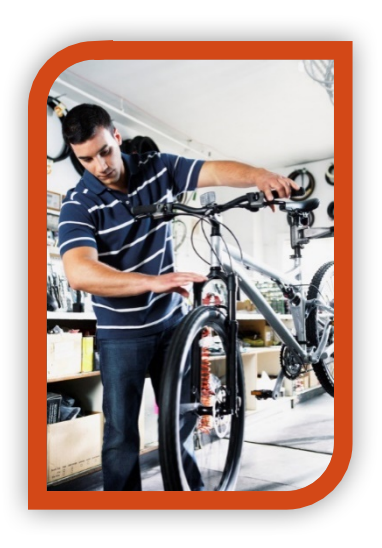

この説明書では、ブラウザ上でお手軽プログラミン グ環境"progrun" でプログラミングを行う時の、機 能要素の説明を行っています。

主に、指導する大人や、より詳しい事を知りたい基 礎を理解した学生向けの内容です。

Let's Programming for creating / enhancement "Wheels for the Mind".

# 目次

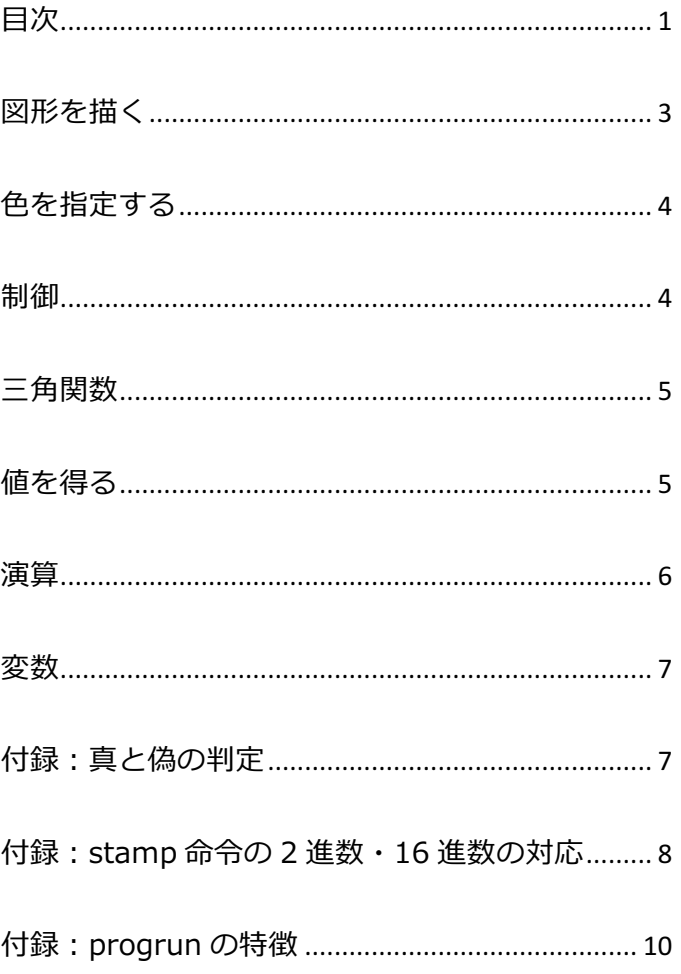

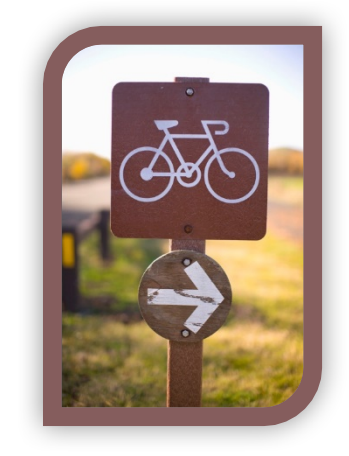

2016/09/09 版

## **図形を描く**

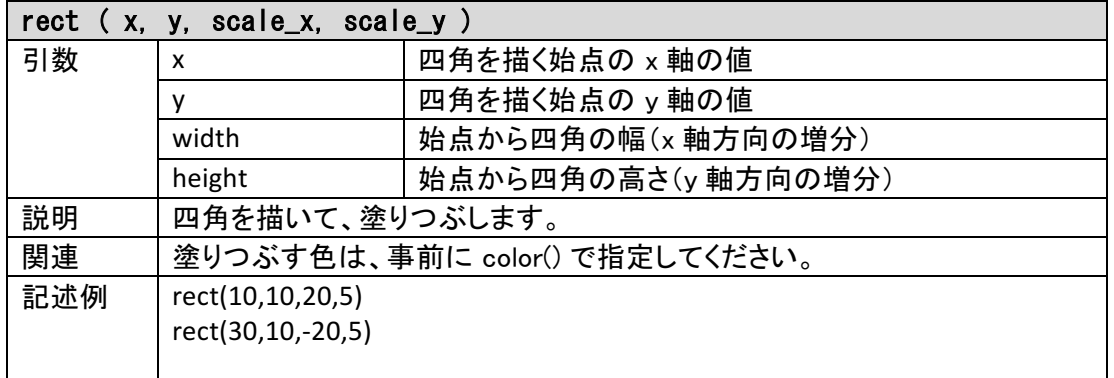

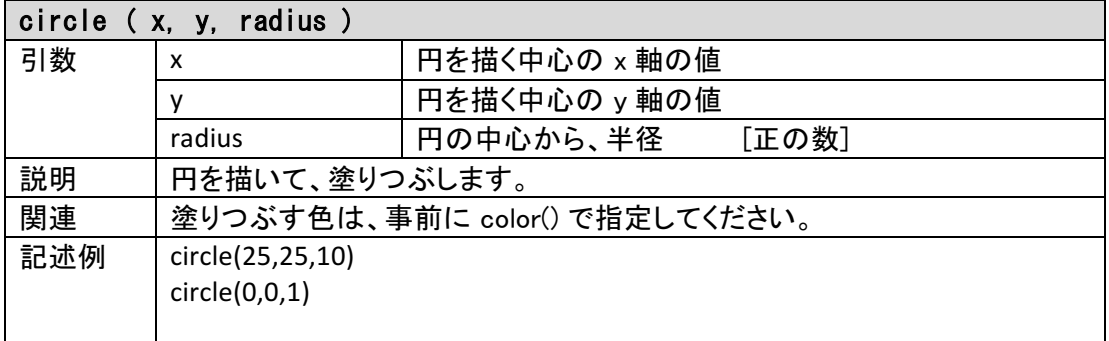

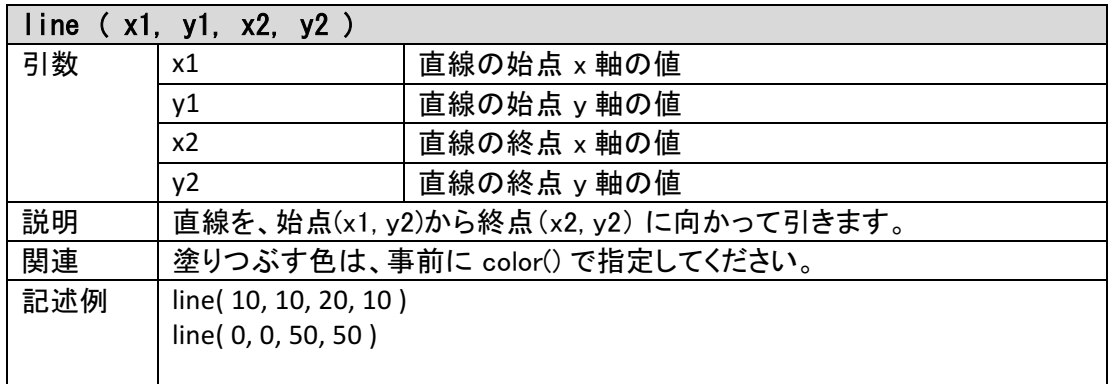

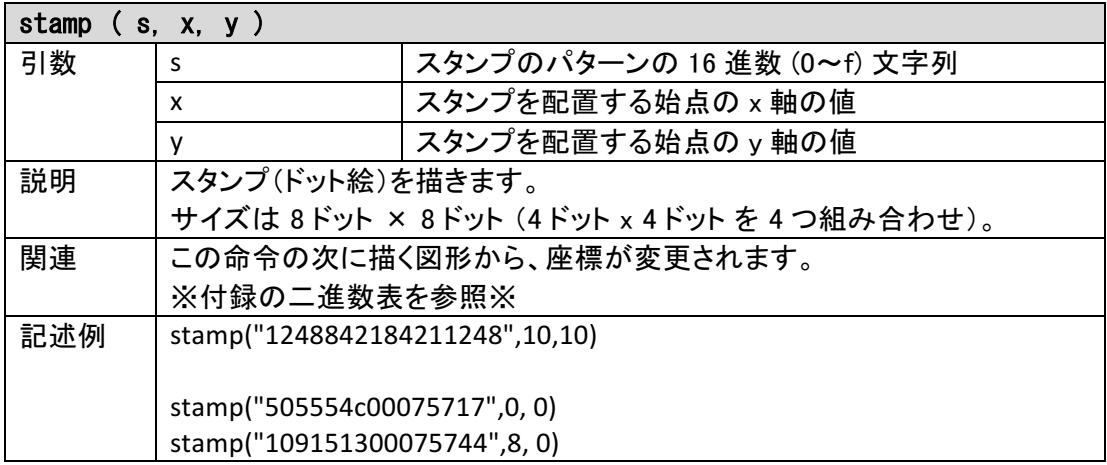

 $\mathbb{H}$ 

# **⾊を指定する**

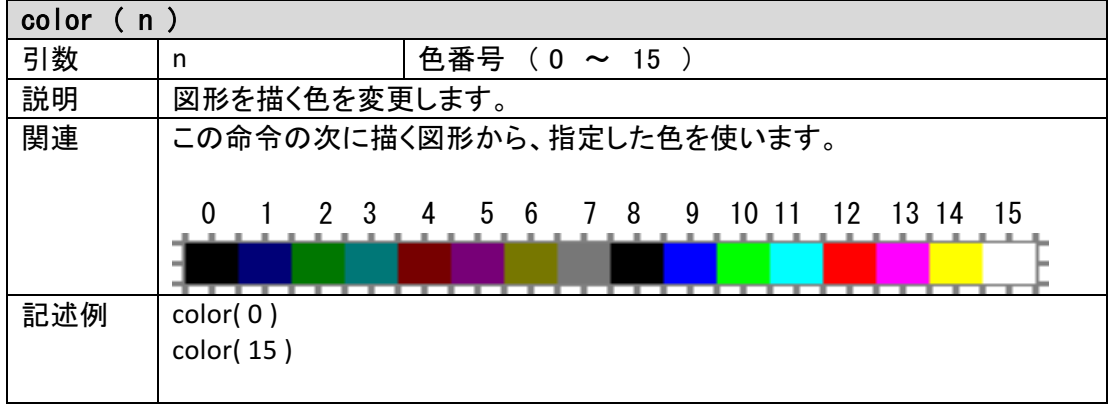

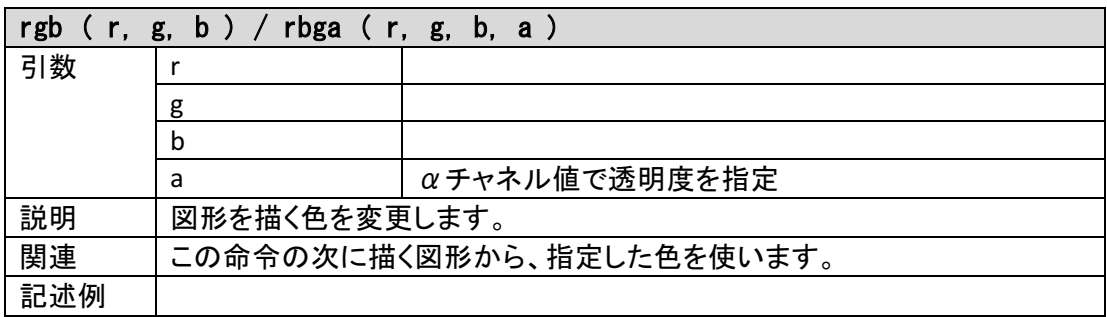

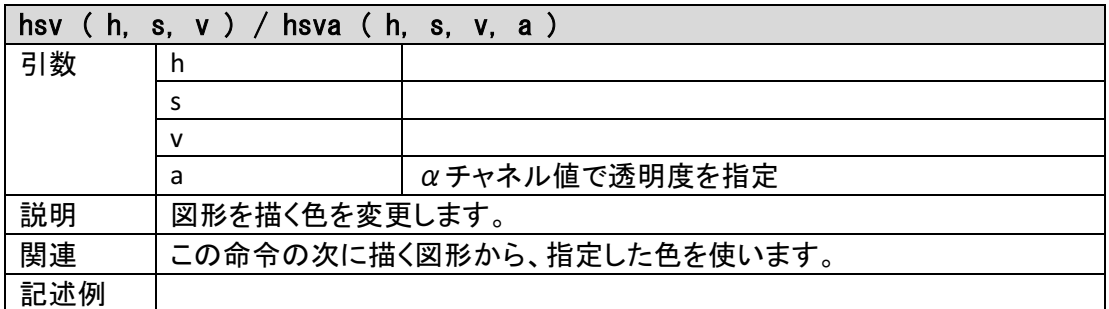

# **制御**

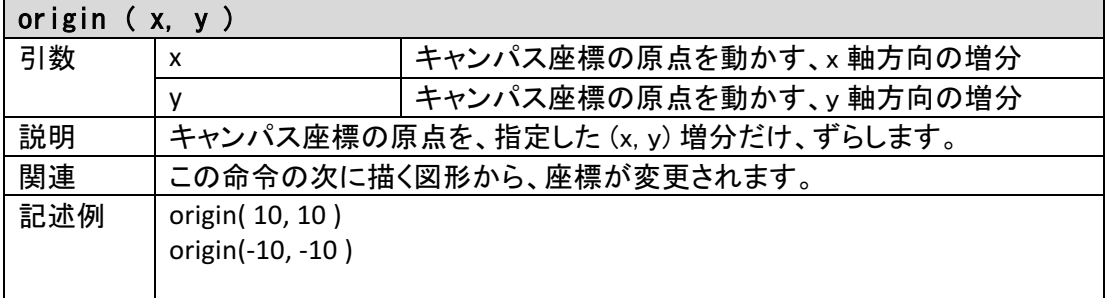

Ш

## **三⾓関数**

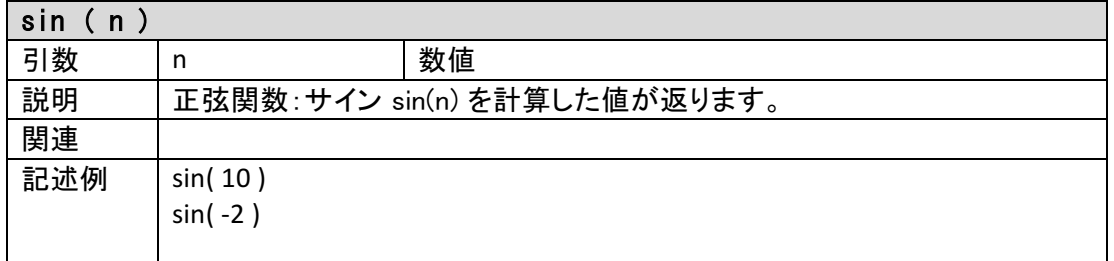

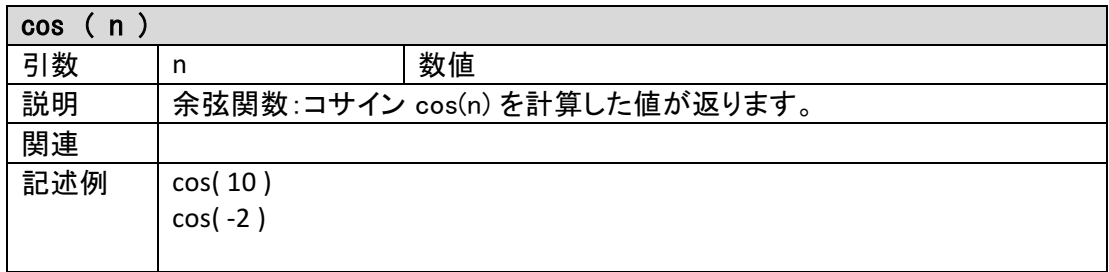

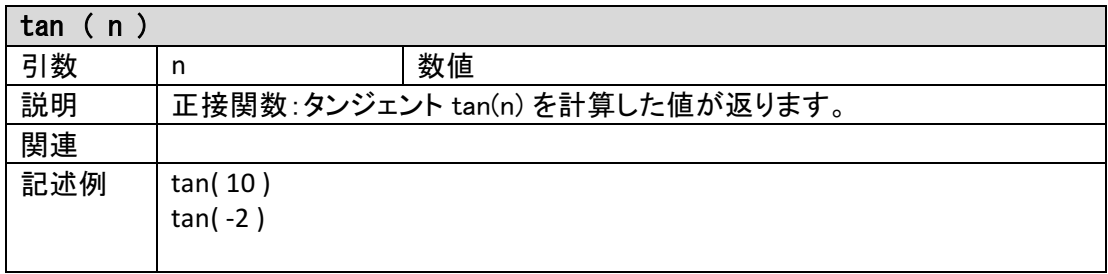

# **値を得る**

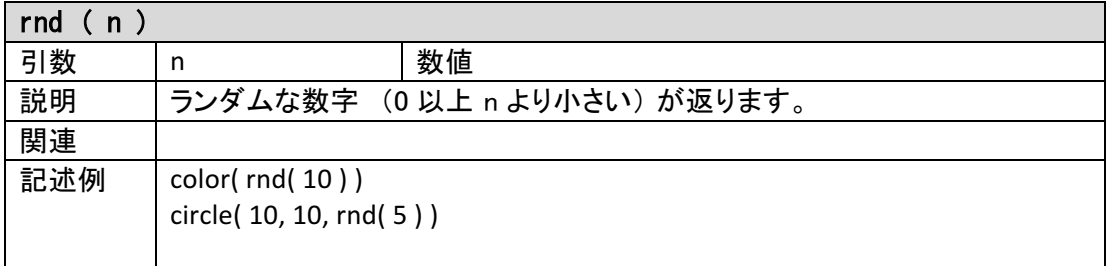

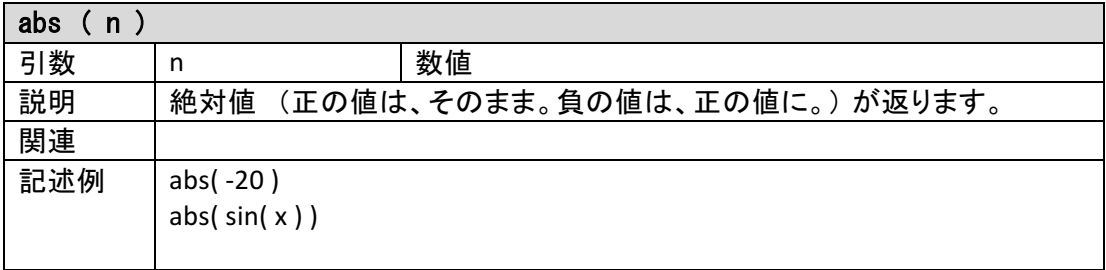

2016/09/09 版

Ш

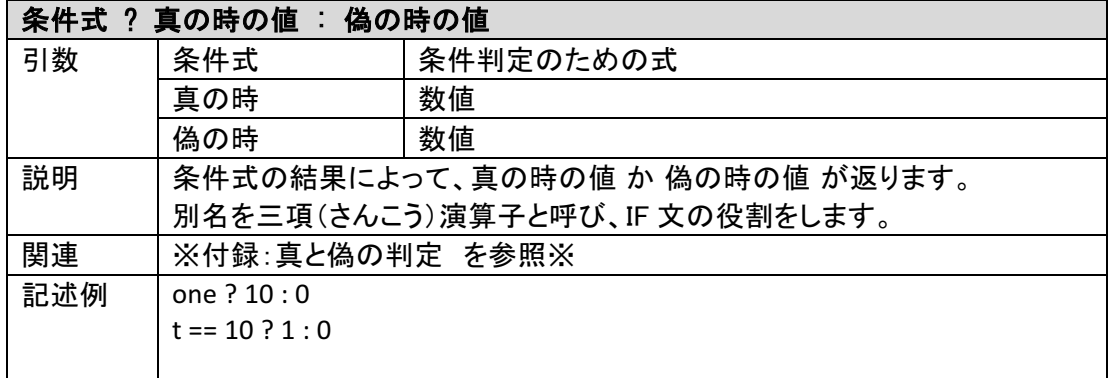

## **演算**

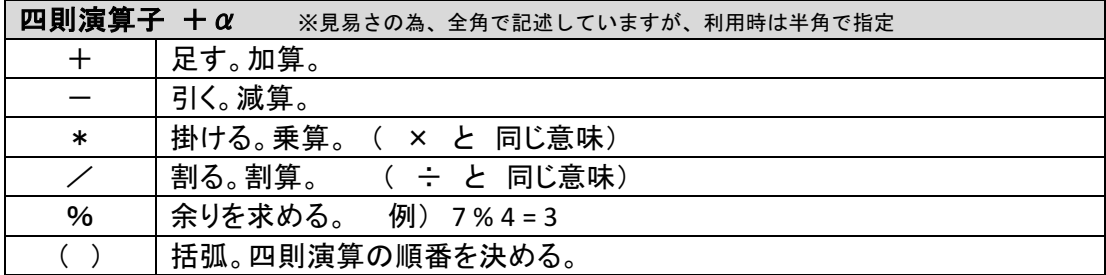

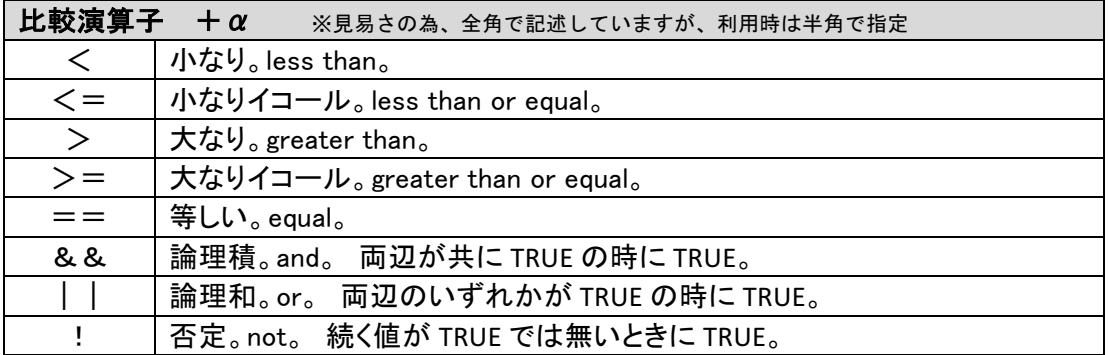

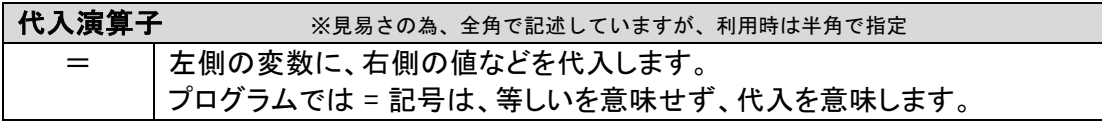

**変数**

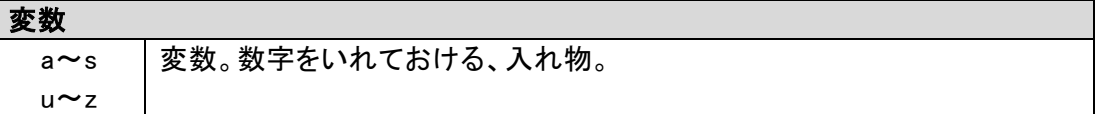

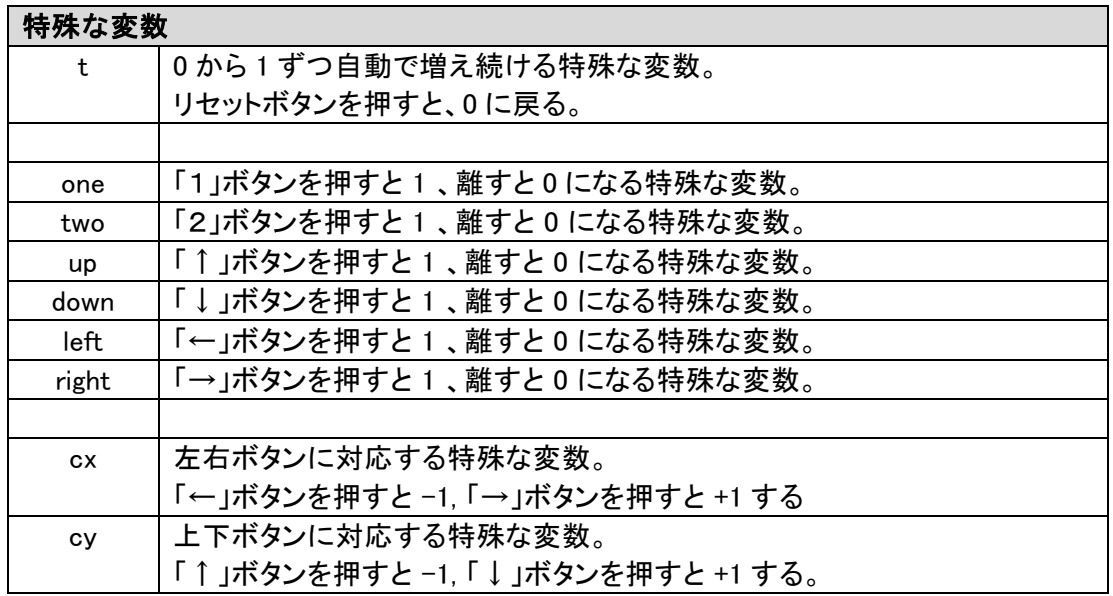

# **付録:真と偽の判定**

プログラミング学習を進めていくと、真(True)と偽(False)の判定を行う場面が出てきます。 ここでは少し簡略化して、その考え方を説明します。

 $(911)$  one ? 10 : 0

「1」ボタンを押している間は one が 真となり 10 が、離している間は one が偽となり 0 が値として返ります。「1」ボタンを押している間、キャラクターをジャンプさせるなどに活 用できます。

例2)  $t % 10 == 9 ? 1 : 0$ 

特殊な変数「t」との演算 t%10 が 9 になった時に条件判定が真となり 1 が、それ以外 の場合は 0 が値として返ります。t はどんどん大きな値になって行きますが、% 演算子 により余りを取っているので、t%11 は 0~9 の値を繰り返し続けるため、10 回に 1 回 だけ 1 䛾値が変えることになります。

### **付録:stamp 命令の 2 進数・16 進数の対応**

stamp 命令では、縦 8 ドット横 8 ドットの絵がかけます。絵は、次の図のように 4 つのパー トに分けて縦 4 ドット横 4 ドットずつ指定を行います。まず「1」の 4x4 の指定を行い、次の 「2」という順番です。「4」までなくても指定されたところまでが描画されます。

例えば、次の絵を描く場合。

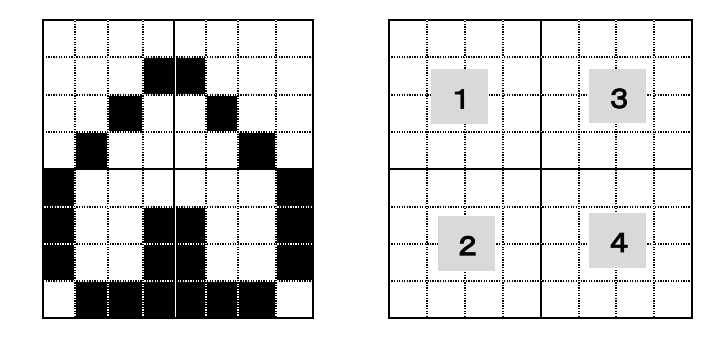

まず次の4パーツに分解して、1パーツずつ、一行単位で白・黒を 2 進数で表し、16 進数で 指定します。

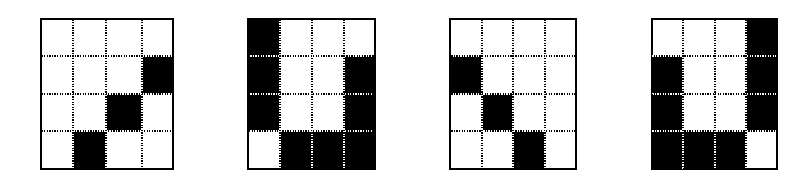

1パーツ目:0124 「1 行目:0000 / 2 行目:0001 / 3 行目:0010 / 4 行目 0100」 2 パーツ目:8997 「1 行目:1000 / 2 行目:1001 / 3 行目:1001 / 4 行目 0111」 3 パーツ目:0842 「1 行目:0000 / 2 行目:1000 / 3 行目:0100 / 4 行目 0010」 4 パーツ目:199E 「1 行目:0001 / 2 行目:1001 / 3 行目:1001 / 4 行目 1110」

上記を連続して指定すれば完成です。

stamp("012489970842199E",0, 0)

(参考) 16 進数と2 進数の対応表:

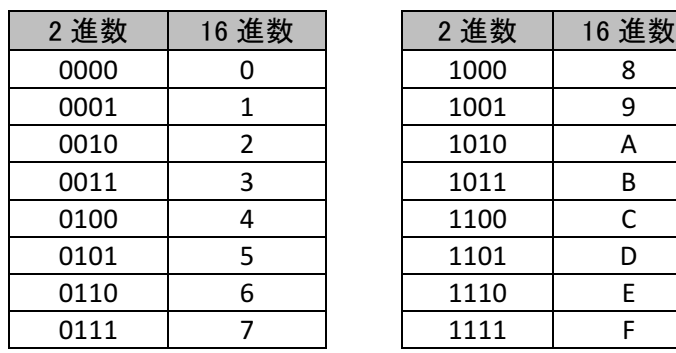

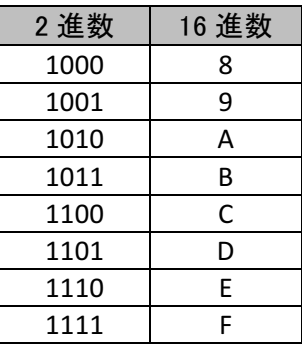

#### **付録:progrun の特徴**

プログラム(program) が自動的に実行(run) される事から progrun というネーミングが生 まれました。他のプログラム言語では、「1.書く」 「2.実行」 というように順序を踏んで 使うことが多いので、自動的に実行されるというのは progrun のユニークな点です。

次の特徴を覚えておくことが、活用する上では大切です。

- 1. コードは自動でループ
- 2. エラーが発生しない

#### コード䛿自動でループ

コード(書いたプログラム)は、自動でループされて、永遠に実行され続けます。他の言語 を知っている方は、書いたコードの外側に while(1) で囲まれているとイメージしてください。 そのため、繰り返しについては得意ですが、初期値(一番最初に使うときの値)の設定など にはエ夫が必要になってきます。

例)変数 x の初期値を 1 にしたい場合

x = t==0?1:x ※三項演算子を用い、t が 0 の時 (リセット押下時) x を 1 にする

#### エラーが発生しない

progrun は命令や引数などに間違いがあってもエラーは発生しません。そのため、適時 「リセットボタン」を押下する、デバッグコード(動作確認の為のプログラム)をいれるなどして 検証をしてください。

例)変数 z の値を確認したい場合

circle(25 + z, 25, 1) ※半径 1 の円を座標中心に配置し、x 軸の z 分の増分で確認

#### その他

progrun は プログラム言語 JavaScript と HTML/CSS によって記述されています。 多くの機 能は、JavaScript の Canvas を利用したものです。動作環境として、次を想定しております。

- Safari (iPad)
- Safari (MacOS X)
- Firefox, Chrome (Windows, MacOS X)

これらの環境での不具合や、その他の環境での動作情報などあれば、ご連絡ください。

http://sabae.club/progrun/

toiawase\_progrun@ict4e.jp

progrun 開発: jig.jp 福野泰介 / ドキュメント著者:ict4e 原 秀一

2016/09/09 版